# **ULTRIX**

# digital

**Guide to IBM Terminal Emulation for VAX Processors** 

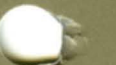

Order Number: AA-MF04B-TE

## **ULTRIX**

## **Guide to IBM Terminal Emulation for VAX Processors**

Order Number: AA-MF04B-TE June 1990

Product Version: ULTRIX Version 4.0 or higher

This manual introduces the IBM 2780/3780 Terminal Emulator and provides setup, maintenance, and troubleshooting information for the Emulator.

**digital equipment corporation maynard, massachusetts** 

Restricted Rights: Use, duplication, or disclosure by the U.S. Government is subject to restrictions as set forth in subparagraph (c) (1) (ii) of the Rights in Technical Data and Computer Software clause of DFARS 252.227-7013.

#### © Digital Equipment Corporation 1988, 1990 All rights reserved.

The information in this document is subject to change without notice and should not be construed as a commitment by Digital Equipment Corporation. Digital Equipment Corporation assumes no responsibility for any errors that may appear in this document.

The software described in this document is furnished under a license and may be used or copied only in accordance with the terms of such license.

No responsibility is assumed for the use or reliability of software on equipment that is not supplied by Digital or its affiliated companies.

The following are trademarks of Digital Equipment Corporation:

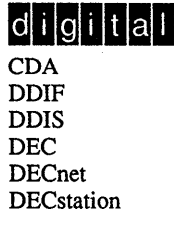

DECUS **DECwindows** DTIF **MASSBUS** MicroVAX Q-bus ULTRIX ULTRIX Mail Connection ULTRIX Worksystem Software VAX VAXstation VMS VMS/ULTRIX Connection VT XUI

IBM is a registered trademark of International Business Machines Corporation. UNIX is a registered trademark of AT&T in the USA and other countries.

## **Contents**

## **About This Manual**

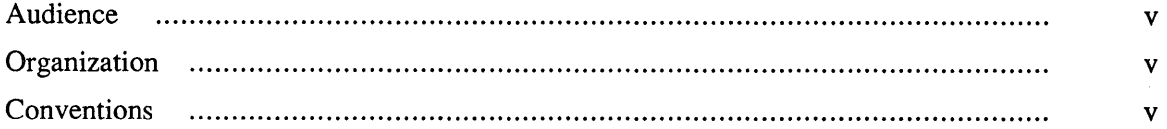

## **1 Overview of the IBM 2780/3780 Terminal Emulator**

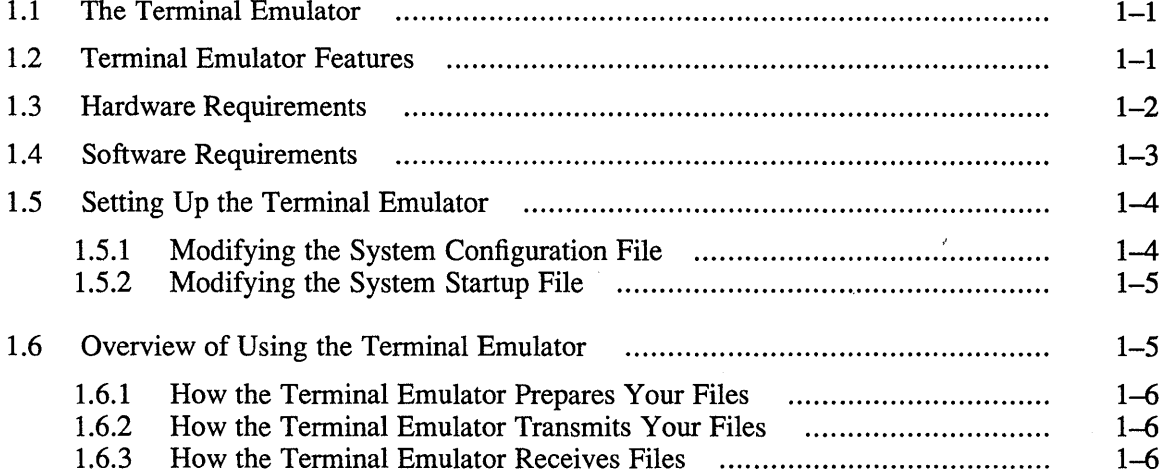

## **2 Using and Maintaining the IBM 2780/3780 Terminal Emulator**

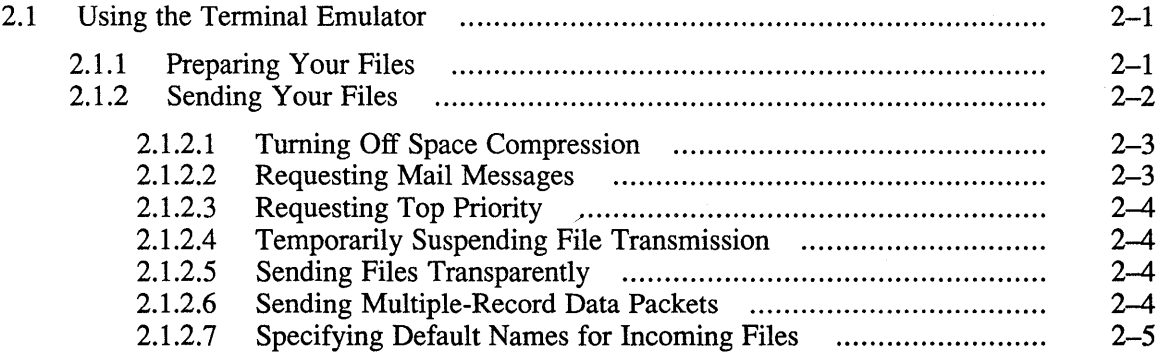

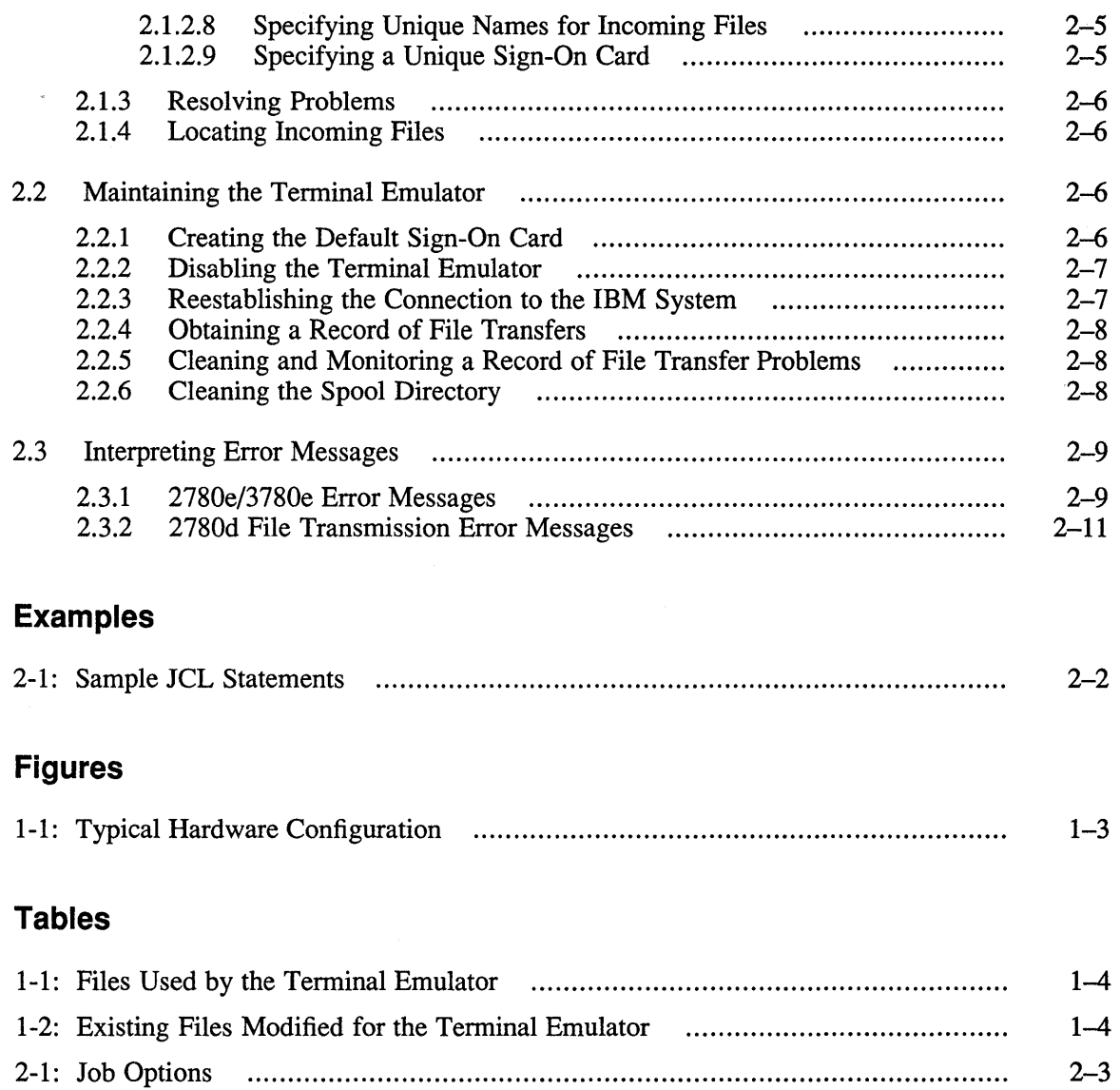

 $\sim 10^7$ 

This guide provides introductory and setup information for the IBM 2780/3780 Tenninal Emulator. It also explains how to maintain and troubleshoot the Tenninal Emulator.

### **Audience**

This guide is meant for the person responsible for maintaining networks on an ULTRIX operating system. This person is usually the system administrator, but could be a network administrator or the system administrator who is also a user of a Micro VAX processor running the ULTRIX operating system. This guide assumes that you are familiar with the UL TRIX system commands, the system configuration, the naming conventions, and an editor such as vi or ed. It also assumes that you know the names and addresses of the other systems on the network.

## **Organization**

This manual consists of two chapters and an index.

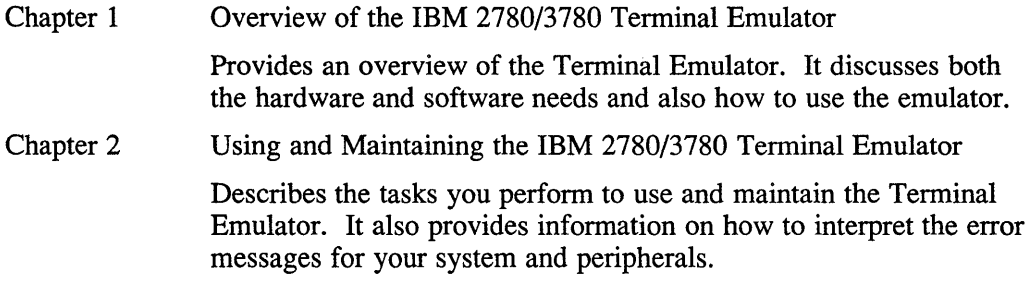

## **Conventions**

The following conventions are used in this manual:

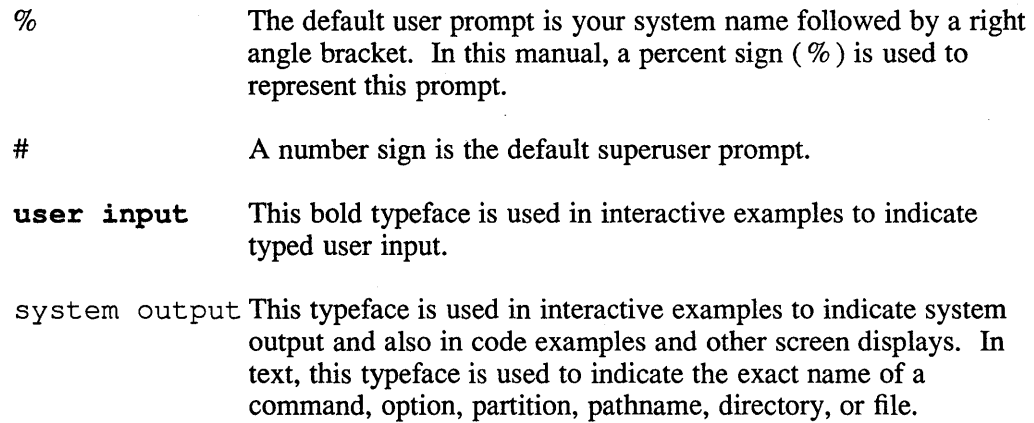

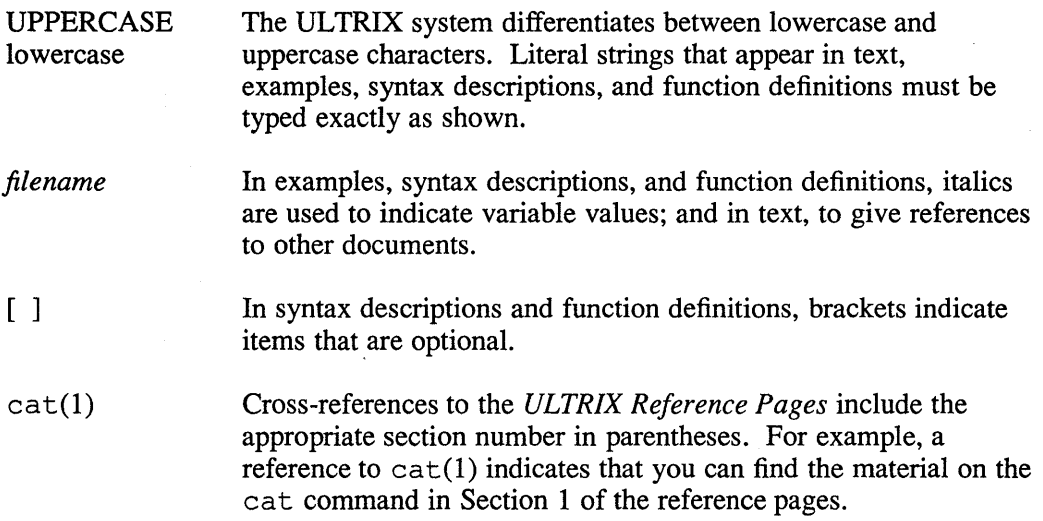

 $\sim$ 

This chapter provides an overview of the IBM 2780/3780 Terminal Emulator. It discusses the hardware and software requirements of the Terminal Emulator, as well as describing its features and giving an introduction to using it. The chapter is broken down into the following sections:

- The Terminal Emulator
- Terminal Emulator features
- Terminal Emulator hardware requirements
- Terminal Emulator software requirements
- Setting up the Terminal Emulator
- Overview of using the Terminal Emulator

For step-by-step instructions on how to use and maintain the Terminal Emulator, read Chapter 2.

## **1.1 The Terminal Emulator**

The IBM 2780/3780 Terminal Emulator is a software package that allows your ULTRIX operating system to emulate an IBM 2780 or 3780 terminal. The Terminal Emulator uses the Binary Synchronous Communications (BSC) protocol to send and receive files across a communications line connected to an IBM system that supports 2780/3780 devices.

Major software components of the Terminal Emulator include:

• The 2780e and 3780e programs

These programs, which are called on the command line, prepare your files.

• The 2780d program

This program, which is called automatically by the 278 Oe or 378 Oe program, sends the prepared files.

## **1.2 Terminal Emulator Features**

The 2780/3780 Terminal Emulator has the following features:

• Multiuser Support

Several ULTRIX users can use the Terminal Emulator simultaneously. The Terminal Emulator sends files one at a time in the order requested.

• Mail Notification

You can request that the Terminal Emulator send you ULTRIX operating system mail messages when a file has been sent and received. The file name and time of transaction are included in the mail message.

• ASCII/EBCDIC Translation

The supported IBM systems require EBCDIC characters. The Terminal Emulator automatically translates the ASCII characters into EBCDIC characters when sending files to the IBM system, and EBCDIC characters into ASCII characters when receiving files.

• Transparent Data Transfer

When data is sent in this mode, any characters can be in the message text. Special characters are not interpreted.

• Nontransparent Data Transfer

When data is sent in this mode, special control characters cannot be in the message text.

## **1.3 Hardware Requirements**

The following hardware is required on the IBM end of the communications line to implement the Terminal Emulator:

- IBM computer (3031, 3032, 3033, or 370 set up for a 2780 or 3780 terminal)
- IBM Transmission Control Unit (3705, 2701, 2703, or 3704)
- Bell series 200 modem (baud rate must match that of the modem on the ULTRIX system)

On the VAX processor side of the communications line, there are two possible hardware configurations, depending on whether you have a VAX or a MicroVAX processor.

The following hardware is required for the VAX configuration:

- A VAX processor
- A DUP-ll data communications device
- A DF126 synchronous modem:
	- Half-duplex
	- 1200 or 2400 baud
- A telephone line:
	- Voice or data grade
	- Dialup  $\overline{\phantom{a}}$
	- Half-duplex or full-duplex
- A telephone

The following hardware is required for the Micro VAX configuration:

- A MicroVAX processor
- A DPV -11 data communications device
- A DF126 synchronous modem:
	- Half-duplex
	- 1200 or 2400 baud
- A telephone line:
	- Voice or data grade
	- Dialup —<br>—
	- Half-duplex or full-duplex
- A telephone

Figure 1-1 illustrates a typical hardware configuration.

#### **Figure 1-1: Typical Hardware Configuration**

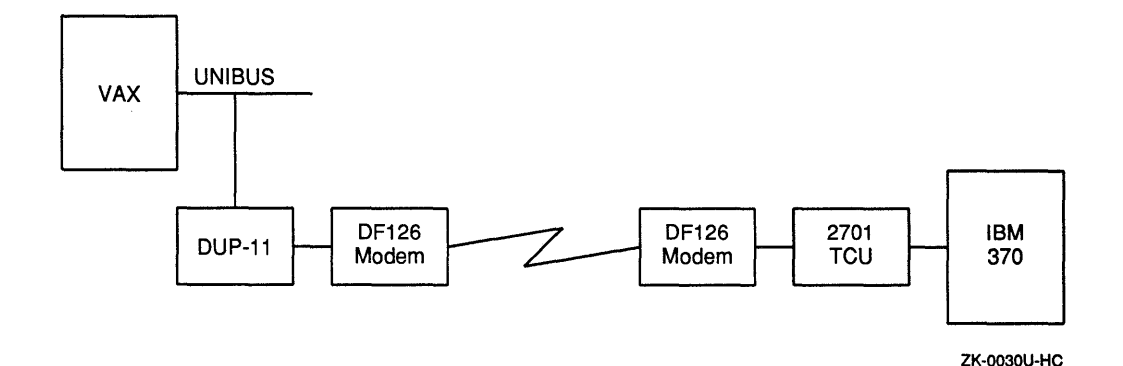

Private telephone lines are not supported in the VAX or MicroVAX configuration. In addition, the Terminal Emulator does not have autodial capabilities. However, you can autodial through an asynchronous terminal. For more information, see the DF126 modem documentation.

## **1.4 Software Requirements**

The IBM system can be running one of several operating system configurations, for example, the *OSNS2* operating system with the Job Entry Subsystem JES2 or JES3. Note that the configuration must be set up to support an IBM 2780 or 3780 remote batch terminal.

To use the Terminal Emulator, the VAX or MicroVAX processor must be running the ULTRIX operating system. The files and directories shown in Table 1-1 are of particular importance.

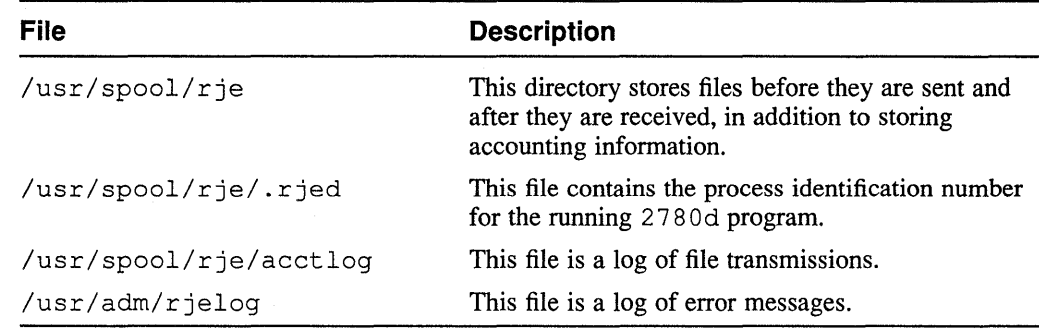

#### **Table 1-1: Files Used by the Terminal Emulator**

## **1.5 Setting Up the Terminal Emulator**

The system administrator sets up and maintains the Terminal Emulator. As system administrator, you should have a working knowledge of operations performed by 2780 or 3780 remote batch terminals and communications tools such as phone lines and modems.

To set up the Terminal Emulator on your running UL TRIX system, you must modify two existing files, described in Table 1-2.

| File                   | <b>Description</b>                                                                                           |
|------------------------|----------------------------------------------------------------------------------------------------|
| /sys/conf/vax/HOSTNAME | The system configuration file, which contains global,<br>system image, device, and pseudodevice definitions. |
| /etc/rc.local          | The system startup file, which contains, among other<br>things, network information.                         |

**Table 1-2: Existing Files Modified for the Terminal Emulator** 

To make these modifications, you need to know:

- The VAX hardware configuration, specifically the system and communications devices
- The format of the configuration file
- How to rebuild the kernel

#### **1.5.1 Modifying the System Configuration File**

To modify the system configuration file, add:

- The BSC protocol as an option and pseudodevice.
- The DUP-11 (VAX) or DPV-11 (MicroVAX) as a device. Specify the DUP-11 device as dup n and the DPV-11 device as dpv n, where n is the unit number of the device (usually 0).

After you make these edits, you must rebuild the kernel. See the *Guide to Configuration File Maintenance* for more information on editing the configuration file and rebuilding the kernel.

#### **1.5.2 Modifying the System Startup File**

Two command lines are added as comments to  $/etc/rc$ . local during the installation of the ULTRIX operating system. Each command line has the following form:

letc/bscconfig *interface protocol* [ *identification]* 

The *interface* argument is the communications device that BSC uses, which is either dupO or dpvO. The *protocol* argument is the communications protocol used to send and receive data across the communications line. The *identification* argument is an optional parameter included here for compatibility with the TCP/IP program ifconfig. c, also listed in the /etc/rc .local file.

The following comment lines are already placed in the /etc/rc.local file:

# letc/bscconfig dpvO bsc 1 # letc/bscconfig dupO bsc 1

Activate the command line that describes your configuration by removing the number sign  $(\#)$ . Then reboot your system or run the /etc/bscconfig command. Either of these procedures causes the bscconfig program to place the command line information in the appropriate kernel data structures.

#### **1.6 Overview of Using the Terminal Emulator**

The Terminal Emulator sends files to the IBM system for processing. When the files are processed, the Terminal Emulator receives the output files on the ULTRIX operating system. To use the Terminal Emulator, you need a working knowledge of operations performed by 2780 or 3780 remote batch terminals and specifically the Job Control Language (JCL), which gives the IBM system instructions on how to execute a file.

A file or set of files sent to an IBM system for execution is called a job. Before sending a job, you must do the following:

- Include a series of JCL statements in each file. These control statements introduce outgoing files to the IBM system, provide accounting information, direct the IBM operating system about what must be done, request hardware devices, execute the job, and send files to the ULTRIX operating system.
- Start the Terminal Emulator. Depending on which terminal you are emulating, type either 2780 e or 3780 e on the command line. You must supply the name of the file or files you are sending, and you can specify one or more options that affect how the file is transmitted. (See Section 2.1.2.)
- Dial the IBM system.

The following sections provide an overview of the sending and receiving process.

#### **1.6.1 How the Terminal Emulator Prepares Your Files**

The 2780e and 3780e commands store some of the JCL statements along with other information in a control file that resides in  $/\text{usr}/\text{spool}/r$  je. This control file contains your user identification number and user name, the names of the files you are sending, the names of the files that you expect in return, and so on. All control file names begin with  $cf$ , for example,  $cfA000xxx$ .

Both 2780e and 3780e copy the actual data files you are sending into  $\sqrt{\text{usr}}$  / spool/r je and rename them. These file names begin with df and have a letter and number scheme similar to that of their corresponding control files. There can be several data files associated with a single control file. For example, you can have a single control file  $cfa001xxx$  associated with the data files  $dfA001xxx$ and dfB001xxx.

As the 2780 e or 3780 e command reads in your command line and copies and renames your files, it can generate errors. Messages about these errors appear on your terminal screen. For more information on error messages, see Section 2.3.

#### **1.6.2 How the Terminal Emulator Transmits Your Files**

Once the files are renamed and ready to send, the 2780 e and 3780 e commands call the 2780 d program to send the data. As long as there are control files in the spool directory, 278 Od sends data files.

The file that contains the 2780d process identification number, /usr / spool/ rje/ . r jed, regulates the use of the 278 Od program.

Note that once 278 Od sends all the data files associated with the control file, the associated control file is renamed with a file name beginning with  $z \in f$ , for example,  $z$  f A001 $x$ xx. This renamed control file awaits the arrival of the returning files.

If the 2780d program generates errors during transmission, messages appear in the error log file /usr/adm/rjelog. Some situations require the system administrator to act; others are handled by the BSC protocol. For example, if there is an error in receiving data from the IBM system, the BSC protocol tries to reestablish the connection and receive the file a second time.

Remember that 2780d sends the files in batch mode. Therefore, do not expect immediate results or interaction with the IBM system. See 278 Od(8) in the *ULTRIX Reference Pages* for further information.

#### **1.6.3 How the Terminal Emulator Receives Files**

The 278 Od program receives files from the IBM system and places them in  $\sqrt{u\sqrt{g}}$  / spool/rje/rjetemp. out. Then, by default, the 2780d program gives each file a name of the form  $R \ni e \, d$ *aytime* and places each file in the spool directory. For example:

Rje05133550

In this example, 05 is the day of the month, 13 is the hour, 35 is the number of minutes, and 50 is the number of seconds.

Note that you can assign names to these incoming files. You specify these file names on the 2780e or 3780e command line when sending files to the IBM system for execution. If  $2780d$  has problems renaming the files, the files remain in /usr/spool/rje/rjetemp.out.

#### **Note**

The 278 Od program always initiates communication with the IBM system and will not respond to unsolicited calls from the IBM system.  $\label{eq:2.1} \frac{1}{2} \sum_{i=1}^n \frac{1}{2} \sum_{j=1}^n \frac{1}{2} \sum_{j=1}^n \frac{1}{2} \sum_{j=1}^n \frac{1}{2} \sum_{j=1}^n \frac{1}{2} \sum_{j=1}^n \frac{1}{2} \sum_{j=1}^n \frac{1}{2} \sum_{j=1}^n \frac{1}{2} \sum_{j=1}^n \frac{1}{2} \sum_{j=1}^n \frac{1}{2} \sum_{j=1}^n \frac{1}{2} \sum_{j=1}^n \frac{1}{2} \sum_{j=1}^n \frac{$  This chapter provides instructions for using and maintaining the IBM 2780/3780 Terminal Emulator. It is divided into the following sections:

- Using the Terminal Emulator
- Maintaining the Terminal Emulator
- Interpreting error messages

## **2.1 Using the Terminal Emulator**

Using the Terminal Emulator entails the following steps:

- Preparing your files
- Sending your files
- Resolving problems
- Locating incoming files

#### **2.1.1 Preparing Your Files**

Prepare your files by including JCL statements. The first JCL statement you include is called a sign-on card and specifies the remote line that connects to the IBM system you are using. This sign-on information can be located in one of two places:

- In a file named signon, created by the system administrator, which resides in the spool directory on the UL TRIX operating system.
- In a file you create, such as Remote1, which resides in any directory.

When you send any file, by default the  $2780e$  or  $3780e$  command incorporates and uses the information contained in signon. If you want to use sign-on information residing in a file of your choice, you must specify the pathname of the file on the 2780e or 3780e command line, as described in Section 2.1.2.9.

The following is an example of a sign-on card:

/\*SIGNON RMT9

Place all other JCL statements at the beginning of each file you are sending. Example 2-1 shows a sample set of JCL statements used by an IBM system to execute a file and by the Terminal Emulator to receive the file.

#### Example 2-1: Sample JCL Statements

```
//UNIXTEST JOB , GODDARD, CLASS=A, MSGCLASS=A, MSGLEVEL=1,
II USER=ULTRIX1,PASSWORD=DODODO 
11* usr=(lee, jcl.lee)
IISTEP010 EXEC PGM=IEBPTPCH 
IISYSPRINT DD SYSOUT=* 
//SYSUT1 DD DSN=SYS1.MACLIB, DISP=SHR
IISYSUT2 DD SYSOUT=A,DCB=BLKSIZE=81 
IISYSIN DD * 
PRINT TYPORG=PO,MAXFLDS=lO,MAXNAME=lO 
MEMBER NAME=GETMAIN 
RECORD FIELD=(80) 
1* 
II
```
The third line in Example 2-1 is a JCL statement called a comment card. A comment card supplies user and job name information used by the 2780 d daemon to place the returning files. In this example, lee is the user name and  $\dot{\circ}$ cl. lee is the name of the file 2780d is sending.

#### **Note**

You must include a comment card in each file. If the comment card is not included, the 2780d program can misplace your incoming files. Even if you request mail, 2780 d will have no way to locate the files and inform you of their arrival.

#### 2.1.2 Sending Your Files

To send files to the IBM system:

- 1. Make sure that all cables are connected.
- 2. Be sure your modem's transmit ready light is on. If it is not, enter a command that has the following form:

letc/bscconfig *interface protocol* [ *identification]* 

For example:

% /etc/bscconfig dpvO bsc 1

See Section 1.5.2 for more information.

3. Type 2780 e or 3780 e (depending on which IBM terminal you are emulating) along with the name of the file or files you want to send. For example:

% 2780e fileA

- 4. Place a call to the IBM system. If more than one minute elapses before you complete the call, the 2780d program stops trying to establish the connection. To reestablish the connection, type 27 80 d on the command line and redial the IBM system.
- *5.* Once the connection is made and you hear a tone, press the data button on your modem. If you get error messages saying that the line is down or notice that the modem's receive data light does not go on, then your modem may not be synchronized with the modem connected to the IBM system. To solve this problem, do the following:
- a. Make sure your modem works by running tests specified in the DF126 modem documentation.
- b. Unplug and plug in the modem power cable, and try sending your files again.
- c. If you still cannot send your data, verify that the baud rate matches the baud rate of the modem on the IBM side of the configuration.
- d. If you still have problems, call your Digital field service representative.

You can choose one or more of the job options listed in Table 2-1 when you send and receive files.

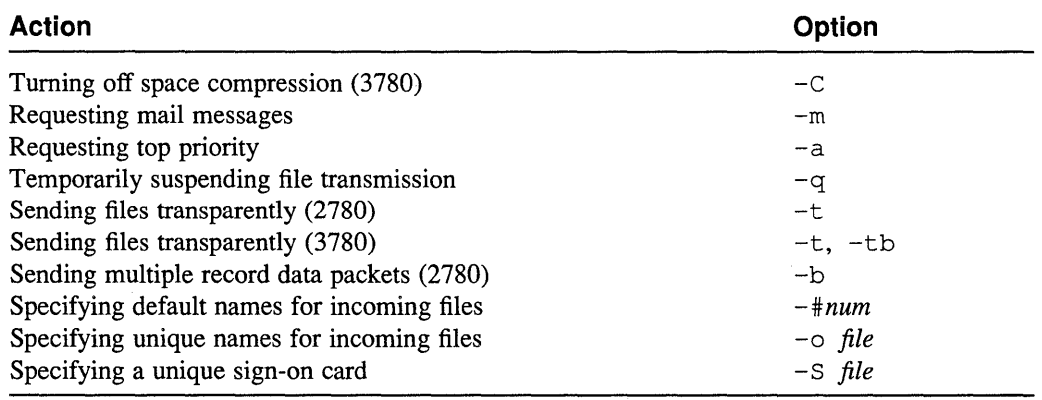

#### **Table 2-1: Job Options**

The job options listed in Table 2-1 are described in the following subsections.

**2.1.2.1 Turning Off Space Compression –** When your system is emulating an IBM 3780 terminal, the 2780d program removes spaces from the files you are sending. When the output files arrive at the IBM system, the IBM software inserts these spaces and expands the data to its original form.

> In some cases, the IBM system may not be able to expand spaces; check with the IBM system administrator. If the IBM system is not set up for space compression, specify the  $-C$  option on the command line. For example:

% 3780e -c fileA

This option is not valid if your system is emulating an IBM 2780 terminal.

- **2.1.2.2 Requesting Mail Messages -** By default, you receive mail messages about the following error conditions:
	- The 2780d program cannot copy the contents of  $r$  jet emp. out to an output file name.
	- There is no sign-on card to send.
	- The IBM system is unable to receive the sign-on card.

If you would like additional mail indicating that the 2780/3780 Tenninal Emulator has sent and received your files successfully, include the  $-m$  option on the command line. For example:

% 3780e -m fileA

These confirmation messages include the time and file name.

**2.1.2.3 Requesting Top Priority** – To request that your job have top priority on the ULTRIX operating system, you must be the superuser and use the  $-a$  option. For example:

% 3780e -a fileA

The 278 Od program processes any priority jobs specified by the superuser before processing nonpriority jobs, and in the order submitted.

Note that when you use the  $-a$  option, the 2780 e or 3780 e command renames the control file with a file name beginning with  $af$  instead of  $cf$ .

**2.1.2.4 Temporarily Suspending File Transmission -** Specifying the  $-q$  option allows the  $2780$ e or  $3780$ e command to place your files in the spool area without calling 2780d to transmit them. This option is useful if the IBM system is down and you want to prepare your files for transmission and then transmit them at a later time. For example:

% 3780e -q fileA

The use of this option should be regulated by the system administrator.

If another user sends files and thus calls the 2780 d program any time after you enter this command line, your use of the  $-q$  option is overridden, and your files are processed along with the other user's files.

**2.1.2.5 Sending Files Transparently – If you have any BSC protocol or other special** characters in your files, send the files transparently.

If you are emulating an IBM 2780 terminal, use the  $-t$  option.

If you are emulating an IBM 3780 terminal for an IBM system that accepts 80column card records in transparent mode, use the  $-tb$  option. If the IBM system does not accept 80-column card records in transparent mode, use the -t option. For example:

% 3780e -tb fileA

2.1.2.6 **Sending Multiple-Record Data Packets -** If you are emulating an IBM 2780 tenninal and the IBM system you are connected to accepts multiple-record transmissions, use the  $-b$  option. For example:

% 2780e -b fileA

You can also use this option when sending files in transparent mode:

% 2780e -b -t fileA

**2.1.2.7** Specifying Default Names for Incoming Files – When you use the  $-\text{\#}$  option, the 2780 d program labels the specified number of incoming files associated with the job with default file names. For example:

#### % 3780e fileA -#2

The default names have the following form:

#### *Ruserpidseq*

The letter R indicates that your file was processed on a remote system, *user* is your user name, *pid* is the process identification number, and *seq* is a sequential number that increments for each file received. For example:

#### Rlee40951

The word lee is the user name, the number 4095 is the process identification number, and 1 stands for the first file received in this job.

If the comment card information is correct, 278 Od places these received files in your home directory.

If you specify a number of files smaller than the number actually returned, 278 Od gives the extra files names of this form:

#### *Rjedaytime*

These extra files are left in the spool directory.

In addition, if the comment card information is missing from your outgoing files, 2780d places the returning files in */usr/spool/rje/Rjedaytime.* 

**2.1.2.8 Specifying Unique Names for Incoming Files –** To specify unique names for incoming files, use the  $-\circ$  option. For example:

% 3780e fileA -0 rje.lee

If the comment card information is correct, 2780d places these files in your home directory.

If you specify a number of files smaller than the number actually returned, 278 Od gives the extra files names of this form:

#### *Rjedaytime*

These extra files are left in the spool directory.

In addition, if the comment card information is missing from your outgoing files, 278 Od places the returning files in /usr / spool/ rje/Rje *daytime.* 

**2.1.2.9 Specifying a Unique Sign-On Card –** Instead of using the default sign-on card that is located in s ignon in the spool directory, you can create a file for the same type of information. You can create several sign-on cards, one for each remote line used. To specify a unique sign-on card on the command line, include  $-S$  and the pathname of the file that contains the sign-on information. For example:

% 3780e -s /temp/signonA fileA

#### **2.1.3 Resolving Problems**

If there are problems as the  $2780e$  or  $3780e$  command reads in your command line and copies and renames your files for transmission, the program generates errors. Messages about these errors appear on your terminal screen. These messages and the appropriate action to take are detailed in Section 2.3.1.

If your files are prepared successfully, the 278 Od program automatically transmits them to the IBM system. If any errors are generated during file transmission they are listed in  $/\text{usr}/\text{adm}/\text{r}$  jelog. These messages and the action the system administrator must take are detailed in Section 2.3.2.

#### **2.1.4 Locating Incoming Files**

The 2780d program transmits files to, and receives files from, the IBM system. The following list summarizes where the 2780d program places files it receives on the ULTRIX operating system:

- If you do not specify any options, the 2780d program places your files in /usr/spool/rje with the file name *Rjedaytime.*
- If you specify the  $-\frac{4}{3}$  option and your comment card is complete, the 2780d program places your files in your home directory with the file name R *userpidseq.*
- If you specify the  $-\circ$  option and your comment card is complete, the 2780d program places your files in your home directory with the unique file name.
- If your comment card is not complete, the 2780d program places your files in /usr/spool/rje with the file name *Rjedaytime.*
- If the 2780d program cannot rename the file, the file remains in  $\sqrt{\text{usr}}$ / $\text{spool}/\text{r}$  je $\sqrt{\text{r}}$  jetemp. out. Once you receive all files from that job, you need to delete the remaining control file ( $z f^*$ ) located in the spool directory.

## **2.2 Maintaining the Terminal Emulator**

As system administrator, you are responsible for maintaining the Terminal Emulator. Specifically, you are responsible for the following tasks:

- Creating the default sign-on card
- Disabling the emulator
- Reestablishing the connection to the IBM system
- Obtaining a record of file transfers
- Cleaning and monitoring a record of file transfer problems
- Cleaning the spool directory

#### **2.2.1 Creating the Default Sign-On Card**

You are responsible for creating the default sign-on card. This JCL statement specifies the remote line the 278 Od program uses to communicate with the IBM system. For example:

/\*SIGNON RMT9

Enter this information in a file named signon and place this file in the /usr/spool/r je directory. This default sign-on information is used by all files sent to the IBM system, unless the user specifies otherwise on the 2780e or 3780e command line.

In addition to the default you can create several sign-on cards with unique file names, one for each remote line used. If you choose to create several sign-on cards, however, inform all users so they can specify the correct file name on the 2780e or 3780e command line.

### **2.2.2 Disabling the Terminal Emulator**

You should disable the Terminal Emulator under the following circumstances:

- The IBM system is down.
- The communications line is down.
- You want to clean the spool area because it is too full to accept files.

To disable the Tenninal Emulator, log in as superuser and do the following:

- 1. Use the ps -aqx command to get a listing of all processes running on the ULTRIX system. Make sure 2780d is not running.
- 2. Create an empty file in  $/\text{usr/spool}/\text{right}$  with the file name of lock. For example:

# touch /usr/spoo1/rje/1ock

3. Give the lock file group execute privileges with the chmod command.

Only the superuser can prepare and send files when the Terminal Emulator is disabled.

To allow users to run 2780e or 3780e, remove the lock file from the spool area with the rm command.

An alternate method of disabling the Terminal Emulator is to request that all users specify the  $-q$  option on their command line. In this way, users prepare files during the day, and you send them when computer resources are not in demand. However, this method is not as secure as the first, because once a user runs 2780d and the connection is made, all prepared files are sent to the IBM system.

#### **2.2.3 Reestablishing the Connection to the IBM System**

You need to reestablish the connection with the IBM system when a file or set of files is prepared but not sent for the following reasons:

- The IBM system has failed during transmission.
- The spool directory is full and you have disabled the Terminal Emulator in order to clear excess files.
- The 2780d program has terminated.
- The user has not completed the call to the IBM system within the one-minute time limit.

Reestablish the connection by typing 2780d on the command line and by redialing the IBM system. Use the following procedure to redial the IBM system:

1. Make sure that the modem's transmit ready light is on. If it is not, enter a command line in the following form:

letc/bscconfig *interface protocol* [ *identification]* 

For example:

# /etc/bscconfiq dpvO bsc 1

- 2. Place the call to the IBM system.
- 3. Listen for the tone that indicates that the connection is made.
- 4. Press the data button on the modem.

For information on resolving modem problems, see Section 2.1.2.

#### **2.2.4 Obtaining a Record of File Transfers**

To obtain a record of file transfers, change to the spool directory and create a file named acctlog by typing:

```
% cd /usr/spool/rje 
% touch acctloq
```
When acctlog is created each file transfer appends an entry with the following form to the acctlog file:

*date time filename user records-in-rufile* 

For example:

04/13 16:56:45 dfAOOOerehwon lee 1

The user is not specified for received files when the comment card information is incomplete.

Because each entry is appended to the acctlog file, you may need to remove entries daily.

#### **2.2.5 Cleaning and Monitoring a Record of File Transfer Problems**

All error messages sent to the 2780d program are recorded in  $/\text{usr}/\text{adm}/\text{r}$  jelog automatically. You do not have to create this file. Each entry has the following form:

*program: message: reason* 

For example:

2780d: error in sending: Message too long

The  $r \neq 1$  og file supplies the information you need to track errors. Because each entry is appended to the  $r$  jelog file, you may need to remove entries daily.

#### **2.2.6 Cleaning the Spool Directory**

You should clean the spool directory as part of your regular maintenance routine.

To clean the spool directory, do the following:

- 1. Use the ps -aqx command to get a listing of all processes running on the ULTRIX system. Make sure 2780d is not running.
- 2. Create an empty file in  $/\text{usr}/\text{spool}/r$  ie with the file name of lock. For example:

# touch /usr/spool/rje/lock

- 3. Give the lock file group execute privileges with the chmod command.
- 4. Remove excess files from the directory with the rm command.
- 5. Remove /usr/spool/rje/lock with the rm command.

#### **2.3 Interpreting Error Messages**

The  $2780e$ ,  $3780e$ , and  $2780d$  programs can generate error messages while preparing and transmitting your files. The 2780e or 3780e messages are displayed on the terminal screen during file preparation. The 2780 d messages are listed in  $\sqrt{\text{usr}}$  /  $\text{adm}/\text{r}$  jelog during file transmission. These messages are described in the following sections.

#### **2.3.1 2780e/3780e Error Messages**

Once you have started it, the Terminal Emulator generates error messages about a variety of conditions. The error messages and their meanings are as follows:

Cannot access *filename* 

The 2780 e or 3780 program cannot access the named file. Make sure you have access permission for the file.

RJE is disabled

The Terminal Emulator is disabled with the lock file and you cannot submit files during this time. Wait until the system administrator enables the 278 Od program.

Spool directory is full

The /usr/spool/rje directory is full. Remove your excess files and advise the system administrator of the situation.

Who are you?

Your user name cannot be found. Verify that your name is in the password file. If it is not, see your system administrator.

*fikname* is an archive file

You cannot send the file because it is an archive file. Check the contents of the file.

*fiknameis* a directory

You have tried to send a directory to the IBM system. Resubmit the job to send a file instead of a directory.

*filename* is an empty file

The file contains no data. Check the file name.

*filename* is an executable program

You cannot send this file because it is an ULTRIX executable program. Check the contents of the file.

cannot change directory to *pathname* 

The 2780e or 3780e program cannot change to the  $/\text{usr}/\text{spool}/\text{r}$  ie directory or your current directory. Check the directory's access permissions and resubmit the job.

cannot get current directory

The 278 Oe or 378 Oe program cannot access the directory from which you have issued the command. Check permissions or change to another directory, and resubmit the job.

cannot open *filename* 

The 2780e or 3780e program cannot access the file you are sending. Check that the file exists and verify that no other programs are trying to access it at the same time.

cannot rename *filename* 

The 2780 e or 3780 e program cannot rename the temporary file. Resubmit the job.

file unreasonable

The file you are sending does not exist or cannot be found. Verify that the file exists and is readable, and resubmit the job.

cannot stat *filename* 

The 2780e or 3780e program cannot obtain the status of the specified file. Be sure the file exists and check to see that the permissions and contents of the file are correct.

cannot touch *filename* 

The 2780e or 3780e program cannot create the control file. Clear the spool directory of any excess files and resubmit the job.

empty input file

The file you are sending is empty. Check the contents of the file you want to send.

error reading .rjed

The 2780e or 3780e program cannot read the . r jed file. To make the file readable, first be sure 2780d is not running. Then remove /usr/spool/rje/. rjed, restart 2780d, and redial the IBM system.

not allowed to prioritize your job

You have requested that your job be sent top priority but you are not superuser. Resubmit the job without using the -a option.

option *optionname* ignored

You have used an option that is not valid. No action is required; the 278 Oe or 3780e command accepts the command line but ignores that option.

temp file write error

The 2780 e or 3780 e program cannot write to the temporary file. Resubmit the job.

too many files - break up the job

You are sending too many files. Split the job and resubmit the files.

usage: 2780e [options] sendfiles [-0 receivefiles] usage: 3780e [options] sendfiles [-0 receivefiles]

You have entered the command incorrectly. Resubmit the job, following the format displayed by the error message.

#### **2.3.2 2780d File Transmission Error Messages**

The following are error messages that can be generated during file transmission. These messages are listed in the file  $/\text{usr}/\text{adm}/\text{r}$  jelog. The system administrator is responsible for correcting these conditions.

No signon card available

No default sign-on card is in  $/\text{usr}/\text{spool}/r$  je. Place a default sign-on card in  $\sqrt{u\sqrt{g}}$  /usr/spool/r je with the file name of signon or have the user resubmit the job using the  $-S$  option to specify a unique sign-on card.

There has been a line error, will try to reconnect

There has been an error receiving files. The 2780d program will try to reconnect. No user intervention should be necessary.

*filename* cannot be opened

The 2780d program cannot open the file you sent. Check the file protections and resubmit the job.

cannot open .rjed

Another program may be accessing  $r$  jed. If the 2780d program is not running, remove . r jed and start 2780d. If the 2780d program is running, wait until it stops. Note that by this time your files may already be sent.

cannot open rjetemp.out

The 2780d program cannot create the r jetemp. out file to hold incoming data. Check to see if there is enough space in the spool directory. If there is not, remove excess files and restart 2780d.

can't scan spool directory

The 2780d program cannot read the /usr/spool/r je directory. Do the following:

- 1. Check directory permissions.
- 2. Disable the Terminal Emulator by creating a  $/\text{usr}/\text{spool}/\text{r}$  je/lock file.
- 3. Remove excess files from the directory.
- 4. Remove /usr/spool/rje/lock.
- 5. Restart the 278 Od program.
- 6. Redial the IBM system.

#### connect

The 2780d program is trying to connect to the IBM system but is failing. This error can occur when the call to the modem has not been made within the one-minute time limit. Reestablish the connection by calling the 2780 d program and dialing the IBM system.

could not create *filename;* error trying to write to *filename* 

The 2780d program could not rename rjetemp. out to a user's file name. The 2780d program will attempt to rename rjetemp. out to a default name but this can also fail. The owner is not informed unless the received file contains a comment card. Copy the file manually from  $r$  jetemp. out to your own directory.

#### error in sending

A file being sent to the IBM system is not being acknowledged. Restart 278 Od and redial the IBM system.

#### error receiving

Data was not received completely by the 2780d program. The 2780d program attempts to reestablish the line and receive the file again. No intervention is necessary.

no space in directory to receive

The  $/usr/spool/r$  je directory is full. Do the following:

- 1. Disable the Terminal Emulator by creating a /usr / spool/ rje/ lock file.
- 2. Remove excess files from the directory.
- 3. Remove /usr/spool/rje/lock.
- 4. Restart 278 Od.
- 5. Redial the IBM system.

not enough space in spool to do renames & links

The  $\sqrt{\text{usr}}/\text{spool}/\text{r}$  je directory is full. Do the following:

- 1. Disable the Terminal Emulator by creating a /usr/spool/rje/lock file.
- 2. Remove excess files from the directory.
- 3. Remove /usr/spool/rje/lock.
- 4. Restart 2780d.
- 5. Redial the IBM system.

#### rje line is down

The 2780d program has failed in its attempts to reconnect. The line cannot be

reestablished. Check modem and cable connections. Verify that the IBM system is running.

#### socket

The 2780d program cannot get an open socket to initiate the connection to the IBM system. Restart the 2780 d program and redial the IBM system.

### **Numbers**

2780/3780 Terminal Emulator defined disabling, 2-7 features, 1-1 hardware requirements, 1-2 maintaining, 2-6 process overview, 1-5 setting up, 1-4 software requirements, 1-3 using, 2-1 to 2-6 2780d daemon initiating communication, 1-7n 2780e/3780e emulator spooler options, 2-3

## A

acctlog file defined, 1-4

## c

comment card, 2-2 configuration file modifying, 1-4 control file defined, 1-6 renamed, 1-6

## o

data file compressing, 2-3 defined, 1-6 locating incoming, 2-6 logging transfer of, 2-8 naming incoming, 2-5 preparing, 2-1 receiving, 1-6 sending to IBM system, 1-5, 1-6, 2-2 to 2-5 sending transparently, 2-4 data packet sending, 2-4

## E

error messages (2780/3780), 2-9 to 2-13 generated during file transmission, 2-11 to 2-13 resolving, 2-6

## F

file *See* control file

*See* data file

## $\mathbf{I}$

IBM 2780/3780 Terminal Emulator *See* 2780/3780 Terminal Emulator IBM system reestablishing connection, 2-7

## J

JCL statement, 1-5, 2-1e comment card, 2-2 job defined, 1-5 requesting priority, 2-4 suspending transmission, 2-4

## L

lock file creating, 2-7, 2-9 disabling the Emulator with, 2-9, 2-11

## M

mail requesting messages, 2-3

## R

rc.Iocal file modifying, 1-5 .rjed file defined, 1-4 rjelog file defined, 14 monitoring, 2-8

## s

sending files to IBM system,  $1-5$ ,  $1-6$ ,  $2-2$  to  $2-5$ sign-on card, 2-1, 2-1e creating default, 2-6 specifying unique, 2-5 signon file custom, 2-1 default, 2-1 defined, 2-1 spool directory cleaning, 2-8

T

Terminal Emulator See 2780/3780 Terminal Emulator

## **Technical Support**

If you need help deciding which documentation best meets your needs, call 800-343-4040 before placing your electronic, telephone, or direct mail order.

#### **Electronic Orders**

To place an order at the Electronic Store, dial 800-234-1998 using a 1200- or 2400-baud modem from anywhere in the USA, Canada, or Puerto Rico. If you need assistance using the Electronic Store, call 800-DIGITAL (800-344-4825).

## **Telephone and Direct Mail Orders**

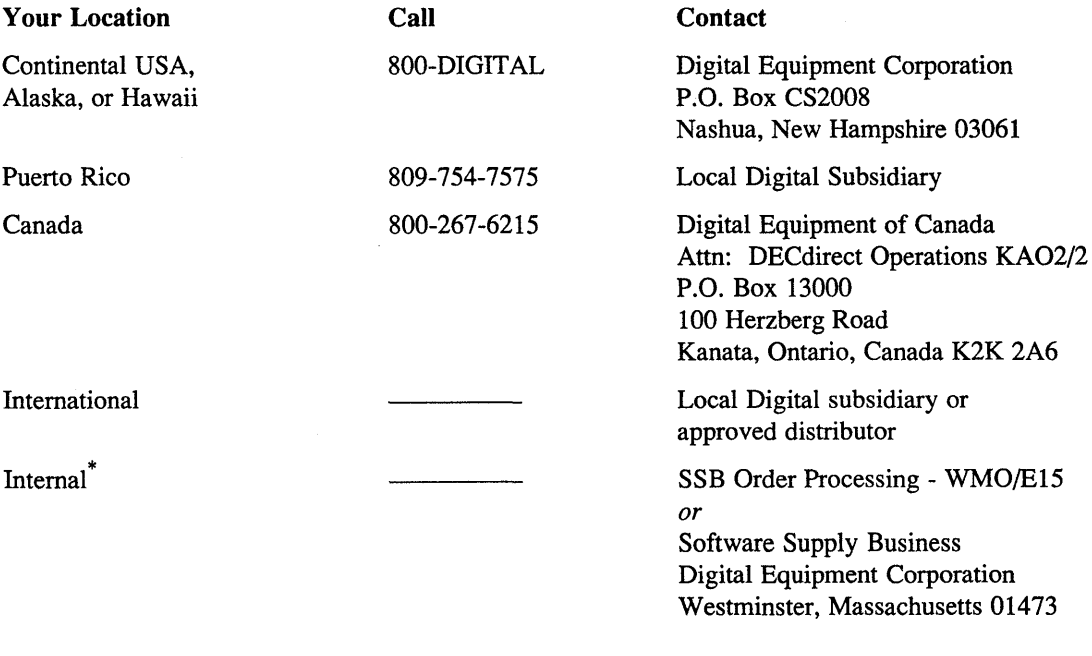

\* For internal orders, you must submit an Internal Software Order Form (EN-01740-07).

 $\label{eq:2.1} \frac{1}{\sqrt{2}}\int_{\mathbb{R}^3}\frac{1}{\sqrt{2}}\left(\frac{1}{\sqrt{2}}\right)^2\frac{1}{\sqrt{2}}\left(\frac{1}{\sqrt{2}}\right)^2\frac{1}{\sqrt{2}}\left(\frac{1}{\sqrt{2}}\right)^2\frac{1}{\sqrt{2}}\left(\frac{1}{\sqrt{2}}\right)^2\frac{1}{\sqrt{2}}\left(\frac{1}{\sqrt{2}}\right)^2\frac{1}{\sqrt{2}}\frac{1}{\sqrt{2}}\frac{1}{\sqrt{2}}\frac{1}{\sqrt{2}}\frac{1}{\sqrt{2}}\frac{1}{\sqrt{2}}$ 

## **Reader's Comments Example 2018 ULTRIX**

Guide to IBM Terminal Emulation for VAX Processors AA-MF04B-TE

Please use this postage-paid form to comment on this manual. If you require a written reply to a software problem and are eligible to receive one under Software Performance Report (SPR) service, submit your comments on an SPR form.

Thank you for your assistance.

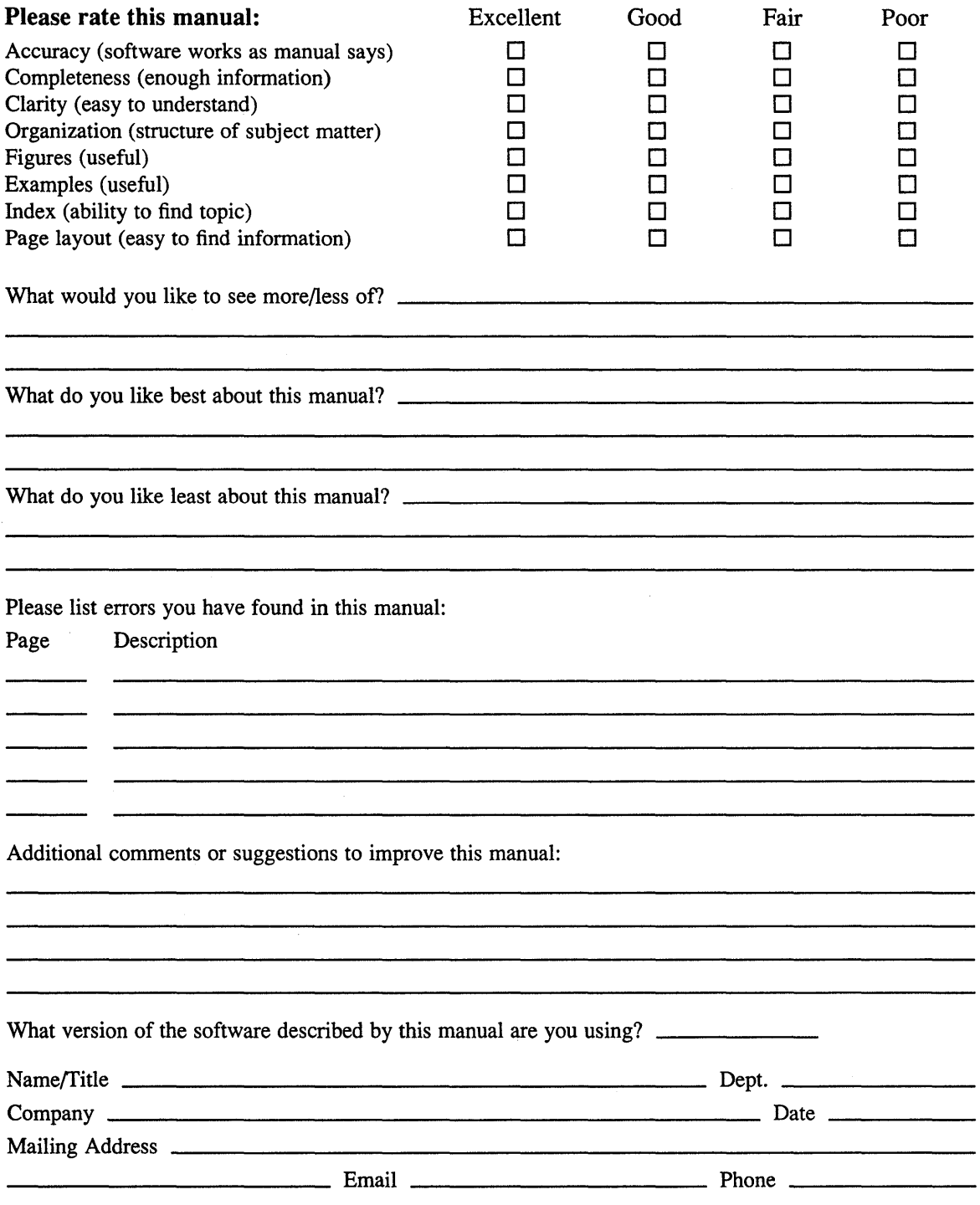

 $-- -$  Do Not Tear – Fold Here and Tape  $---$ 

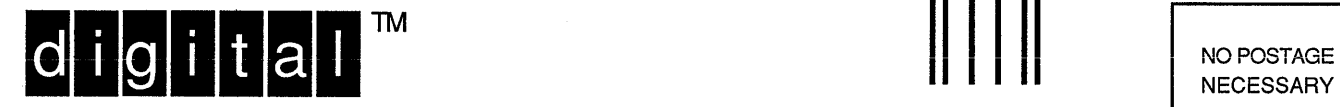

IF MAILED IN THE UNITED STATES

## **BUSINESS REPLY MAIL**  FIRST-CLASS MAIL PERMIT NO. 33 MAYNARD MA

--------

POSTAGE WILL BE PAID BY ADDRESSEE

DIGITAL EQUIPMENT CORPORATION OPEN SOFTWARE PUBLICATIONS MANAGER ZK03-2/Z04 110 SPIT BROOK ROAD NASHUA NH 03062-9987

## **IIhll. 1111111111111111 hlllil II .1 •• 1111 II .lIhll •• 1**

 $------$  Do Not Tear – Fold Here  $---$ 

Cut Along Dotted Line

## **Reader's Comments Example 2018 ULTRIX**

Guide to IBM Terminal Emulation for VAX Processors AA-MF04B-TE

Please use this postage-paid form to comment on this manual. If you require a written reply to a software problem and are eligible to receive one under Software Performance Report (SPR) service, submit your comments on an SPR form.

Thank you for your assistance.

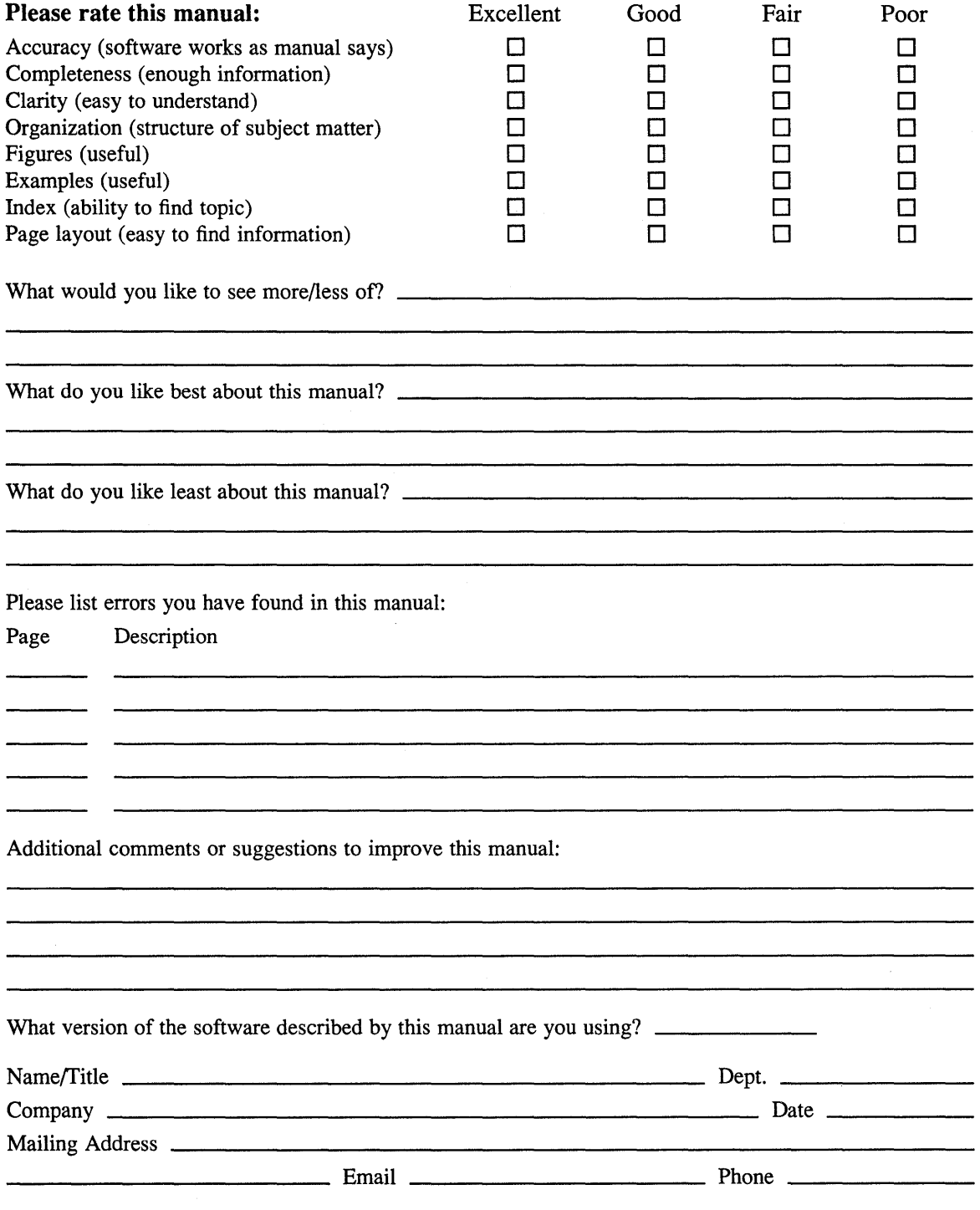

--------

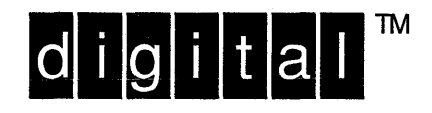

NO POSTAGE **NECESSARY** IF MAILED IN THE UNITED STATES

## **BUSINESS REPLY MAIL**  FIRST-CLASS MAIL PERMIT NO. 33 MAYNARD MA

POSTAGE WILL BE PAID BY ADDRESSEE

DIGITAL EQUIPMENT CORPORATION OPEN SOFTWARE PUBLICATIONS MANAGER ZK03-2/Z04 110 SPIT BROOK ROAD NASHUA NH 03062-9987

## **1IIIIIIIIhllllllllllllllllllllllili It <sup>11111111111111</sup>**

- - - - - - \_. Do Not Tear - Fold Here . - - - - - - - - - - - - - - - - - - - - - - - - - - - - - - - - - - - - - - - - - - - - - - - - - - - - - - - - - - - - - --

Cut Along **Dotted** Line